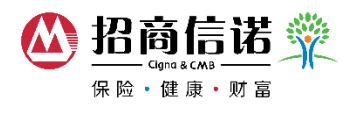

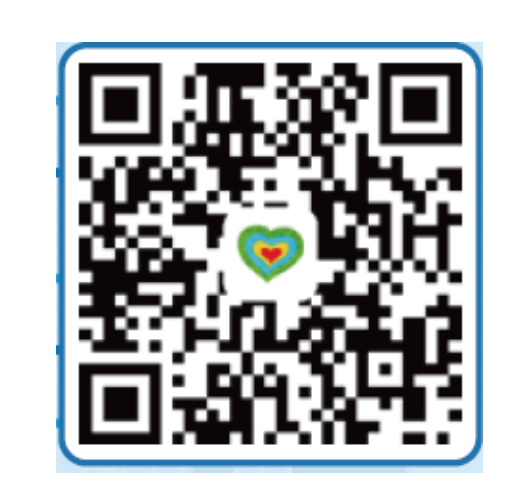

**Step 1** - Scan QR code and download Perfect Life app

**Step 2** – Option 1 WIFI only (please disconnect Cellular Data)

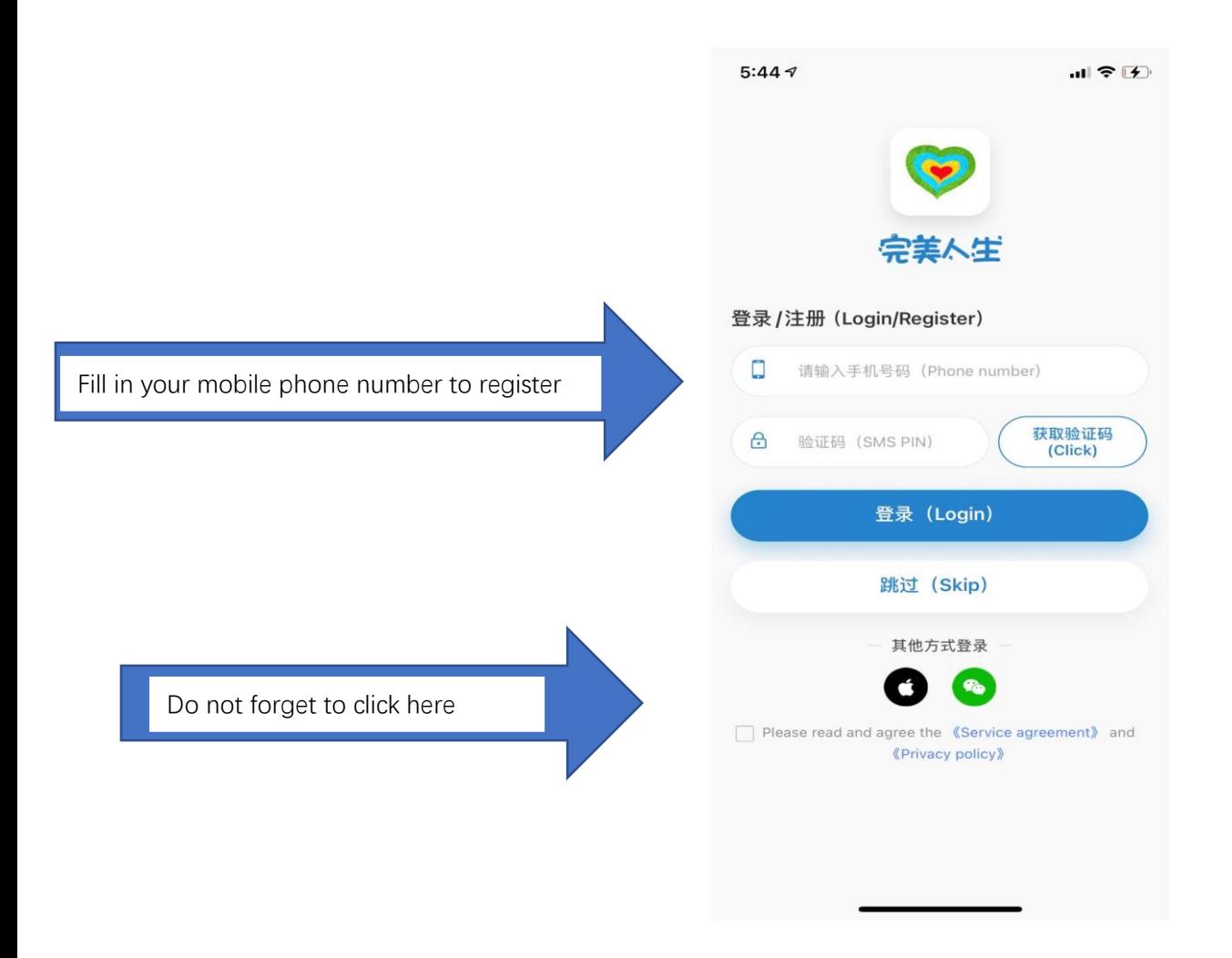

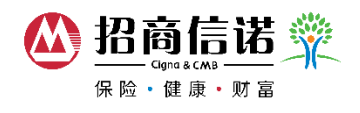

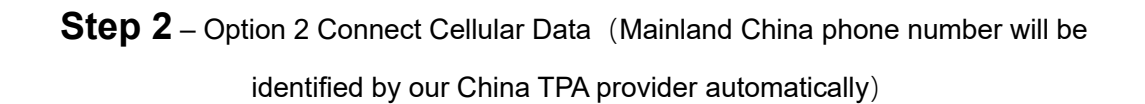

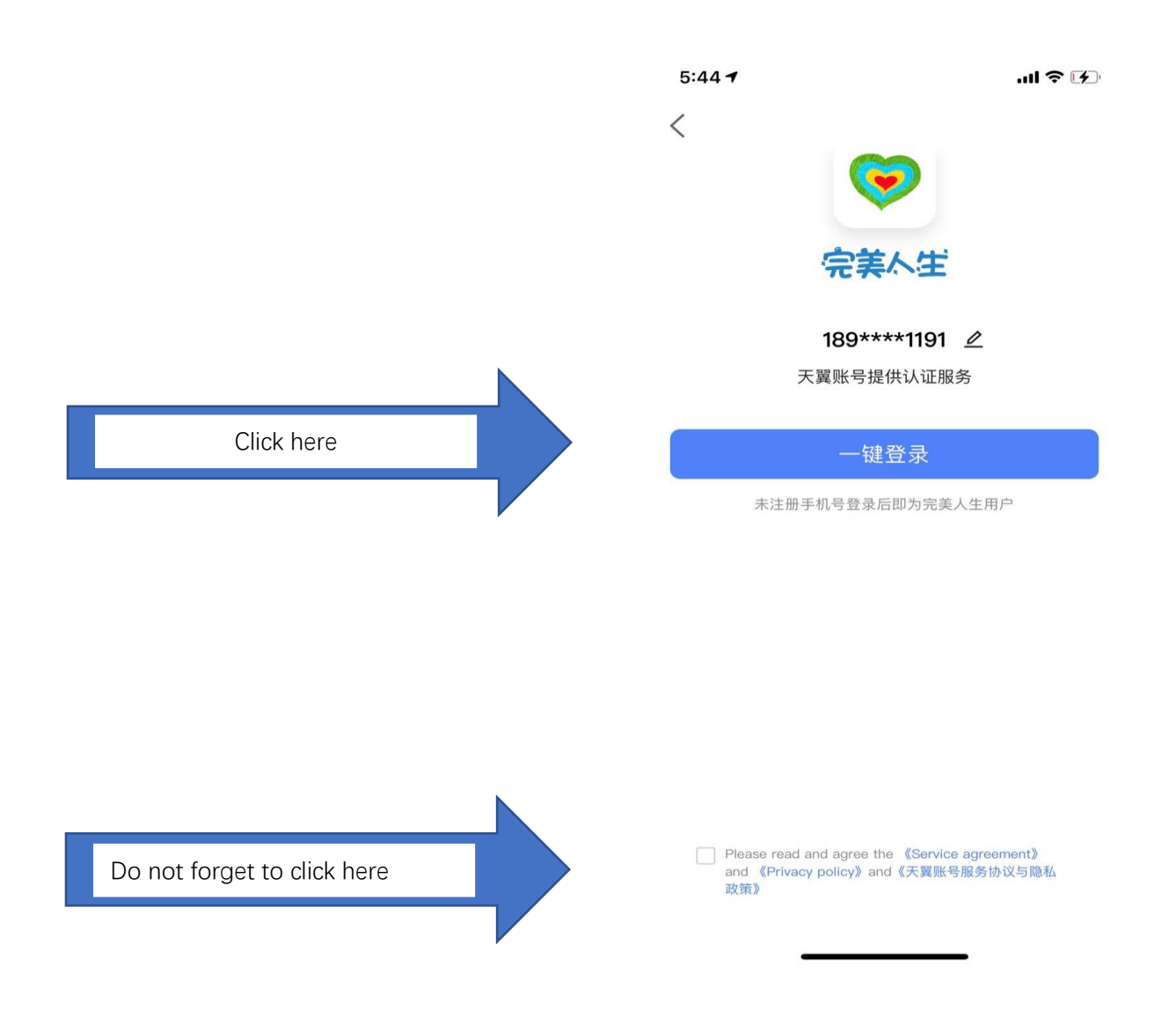

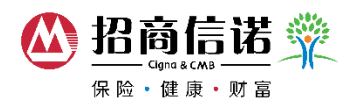

## Step 3 - Link via your ID No.

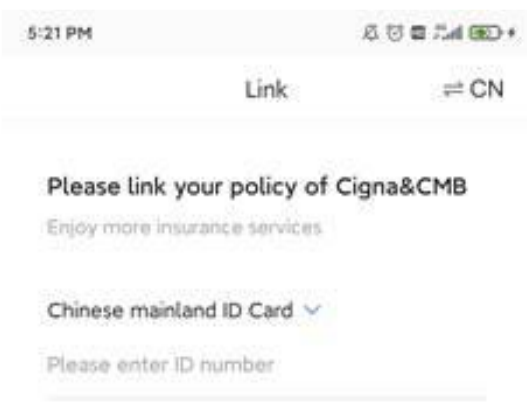

Your ID is needed for verification

Submit

Skip

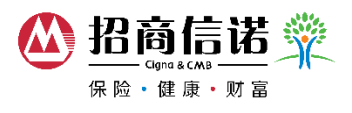

**Note:** if you have downloaded the app before, you can still link your insurance policy by the following steps:

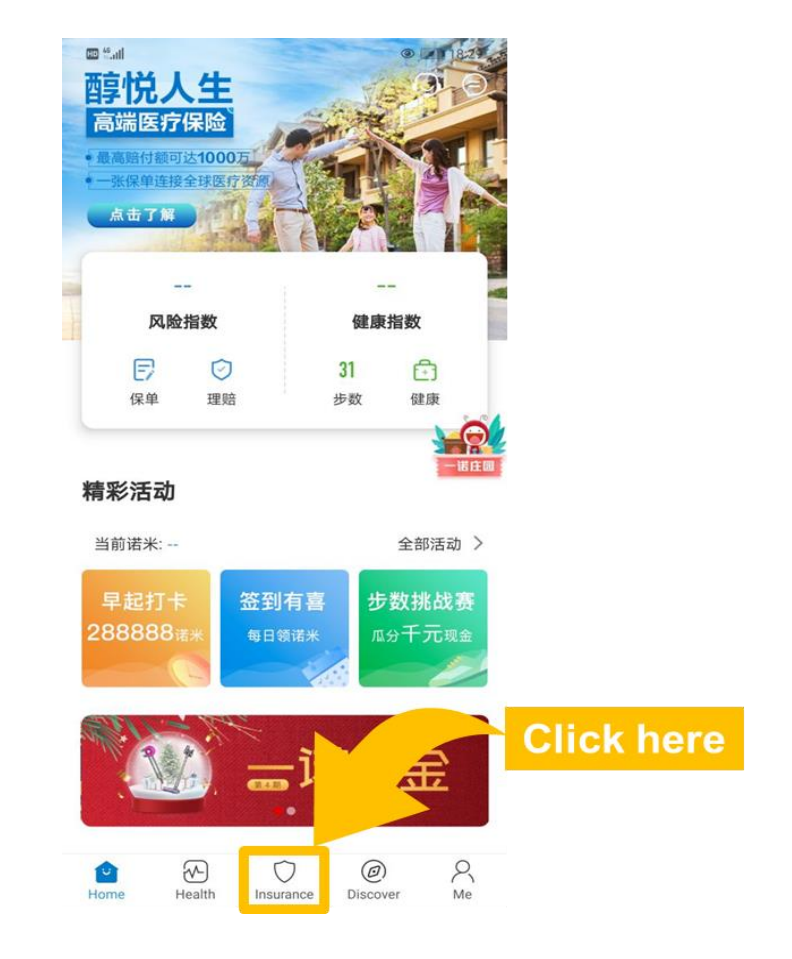

## **Step 3** – Click the "Insurance"

**Step 4** – Link your insurance policy

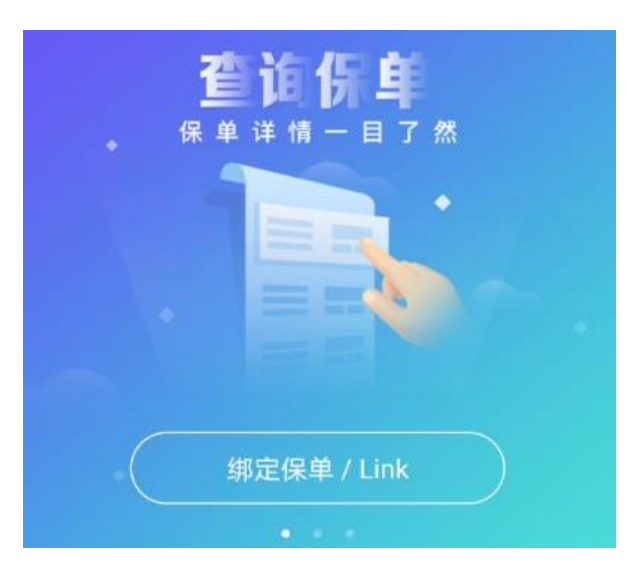

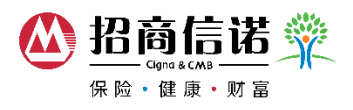

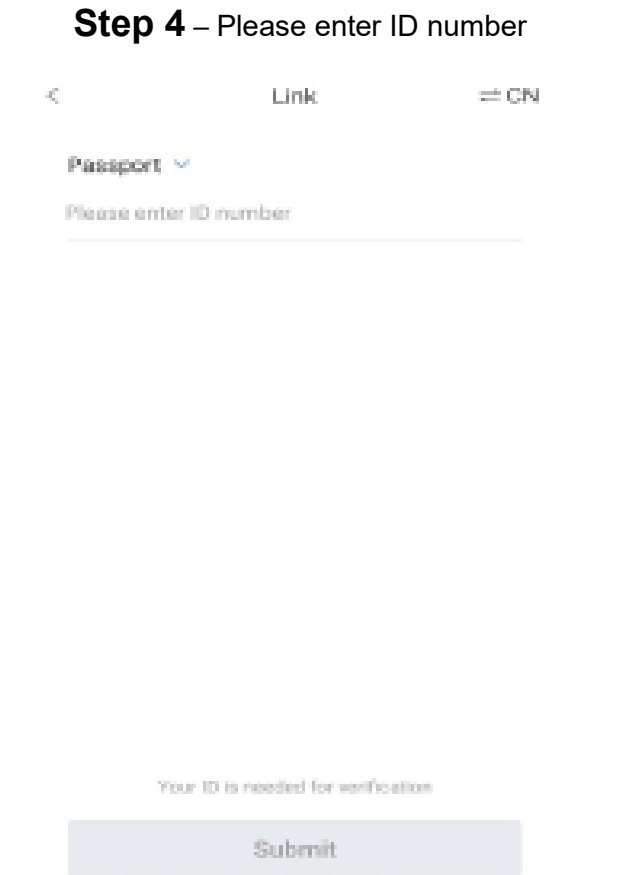

## **Step 5** – Click "Submit" and complete registration

Your ID is needed for verification

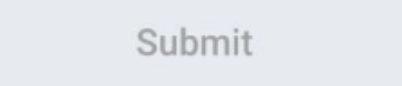

## **Notes**:

• For Apple/iOS cellphone users, you must use mainland China Apple ID to download Perfect Life app in mainland China App Store

• If you unable to link the policy, please send E-mail to Perfect.Life@cignacmb.com